## **Benutzerhandbuch**

# 2D-QR-Code-Leser **HD340-RS232**

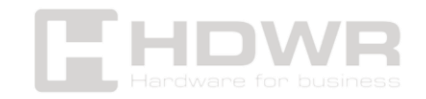

#### Inhaltsverzeichnis

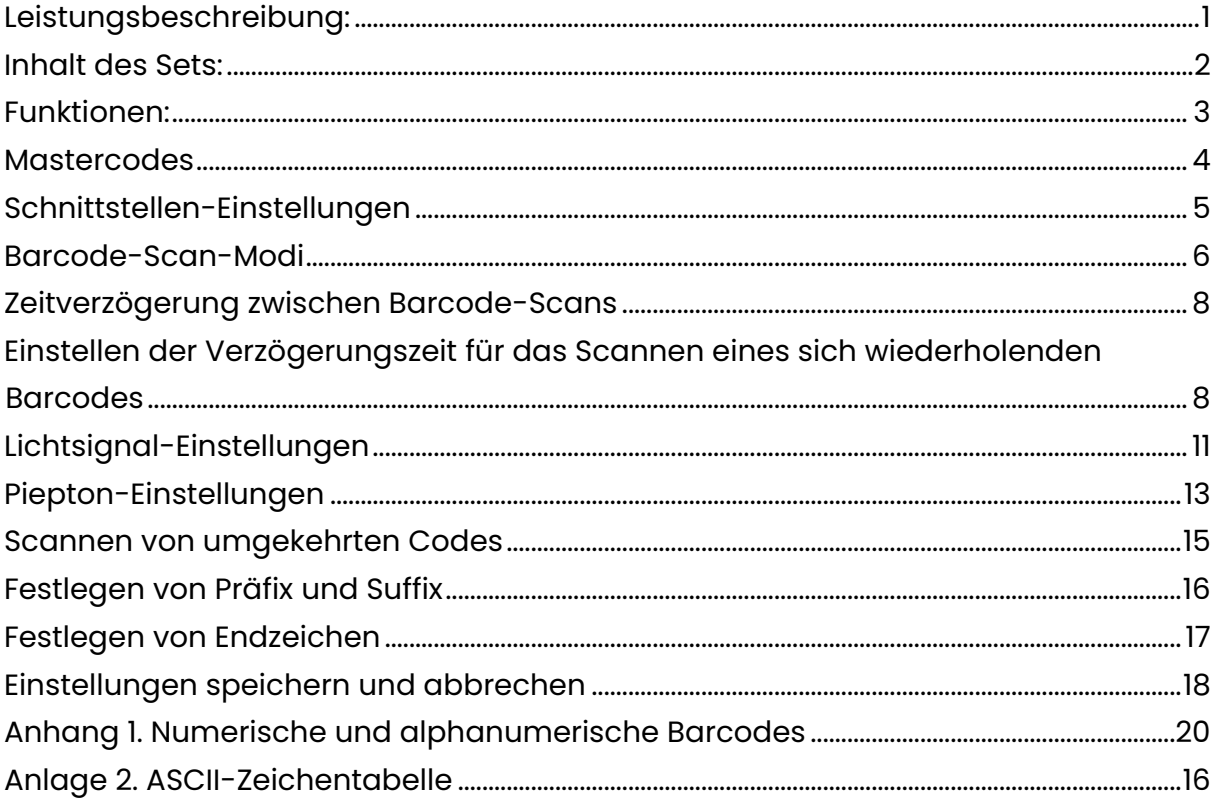

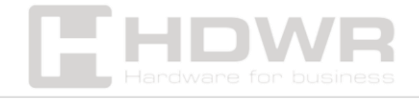

#### <span id="page-2-0"></span>Leistungsbeschreibung:

- **Garantie:** 2 Jahre
- **Farbe:** Schwarz
- **Material:** ABS
- **Lichtquelle:** LED
- **Sensor:** CMOS
- **Auflösung:** 644x488
- **Scan-Methode:** wenn der Code (automatisch) in die Nähe gebracht wird
- **Scan-Bestätigung:** Piepton
- **Scangeschwindigkeit:** 200 Scans/Sekunde
- **Scanwinkel:** 360 Grad
- **Stromversorgung:** 5V
- **Schnittstelle:** RS232, Virtual COM
- **Fallfestigkeit:** bis zu 1,6 Meter
- **Gerätemaße:** 8 x 6,8 x 5,3 cm
- **Verpackungsmaße:** 17 x 9 x 6 cm
- **Gerätegewicht:** 135 g
- **Verpackungsgewicht:** 170 g
- **1D-lesbare Codes:** EAN-13, EAN-8, UPC-A, UPC-E, CODE 128, CODE 39, CODE 93, CodaBar, Interleaved 2 of 5 (ITF), Industrial 2 of 5, Matrix 2 of 5, CODE 11, MSI Plessey, RSS-14, RSS-Limited, RSS-Expanded
- **2D-gescannte Codes:** QR, DataMatrix, PDF417, Micro-QR, HanXin

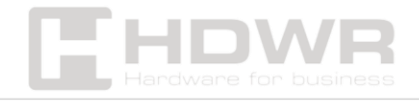

#### <span id="page-3-0"></span>Inhalt des Sets:

- Kabelgebundener mehrdimensionaler Codeleser
- RS232-Kabel
- Bedienungsanleitung in Papierform Englisch
- Bedienungsanleitung in elektronischer Form in polnischer Sprache

#### <span id="page-3-1"></span>Funktionen:

- **Scannen:** wenn Sie den Code gedrückt halten (automatisch)
- **Scangeschwindigkeit:** 200 Scans/Sekunde
- **Arten von gescannten Barcodes:** 1D- und 2D-Barcodes (z. B. QR) von gedruckten Etiketten und Telefonbildschirmen
- **Fallfestigkeit:** bis zu 1,6 Meter

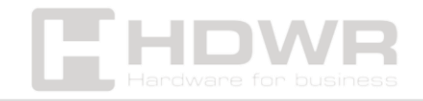

#### <span id="page-4-0"></span>**Mastercodes**

Bevor Sie eine Funktion einstellen, müssen Sie zuerst den Code "Entering Configuration Mode" scannen, und nach dem Einstellen muss der Code "Exit Configuration Mode" gelesen werden.

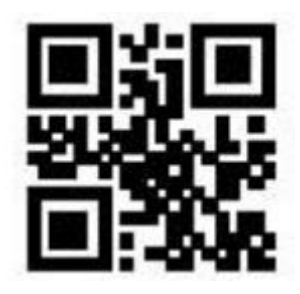

Aufrufen des Setup-Modus

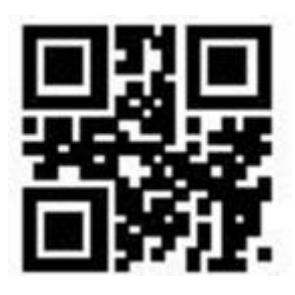

Beenden des Setup-Modus

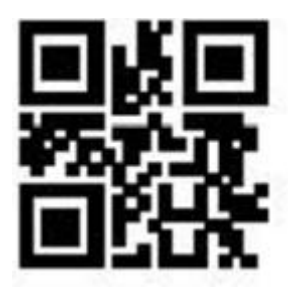

Wiederherstellen von Einstellungen

Fabrik

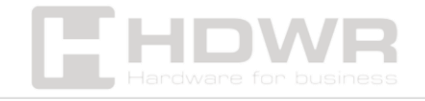

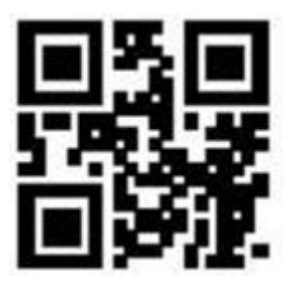

Speichern Sie die aktuelle Konfiguration unter

Standardeinstellungen

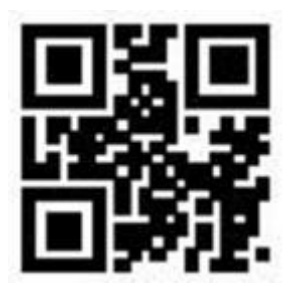

Standard wiederherstellen

Benutzereinstellungen

Das Gerät bietet Ihnen die Möglichkeit, die verwendeten Einstellungen als Standardeinstellungen zu speichern. Scannen Sie dazu den Code "Aktuelle Konfiguration als Standard speichern". Nachdem Sie den Code "Benutzerstandardeinstellungen wiederherstellen" gelesen haben, können Sie zu der vom Benutzer festgelegten Konfiguration zurückkehren.

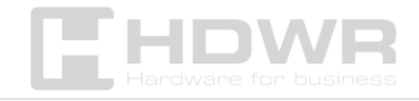

<span id="page-6-0"></span>Schnittstellen-Einstellungen

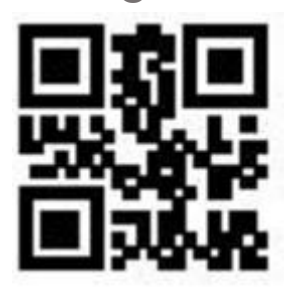

USB-HID

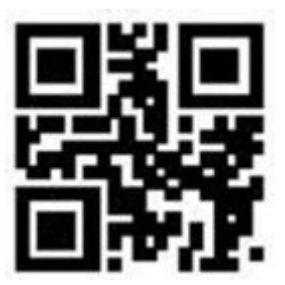

Virtuelles USB-COM

<span id="page-6-1"></span>Barcode-Scan-Modi

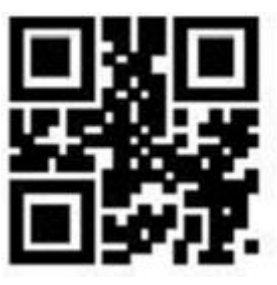

Kontinuierlicher Modus

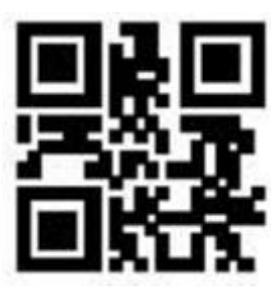

Auto-Modus

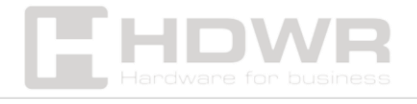

#### <span id="page-7-0"></span>Zeitverzögerung zwischen Barcode-Scans

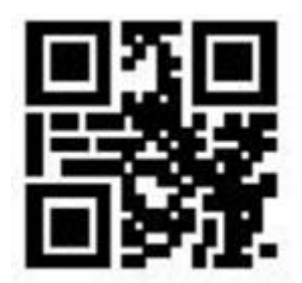

Keine Verzögerung

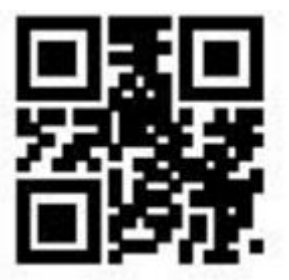

500 ms

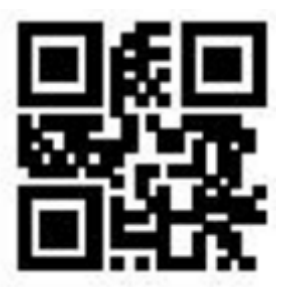

1000ms (Standard)

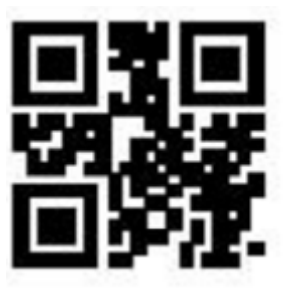

3000 ms

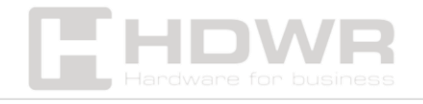

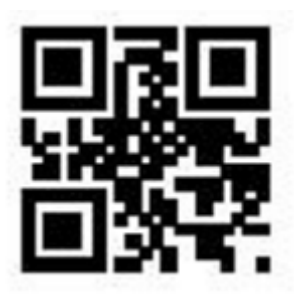

500 ms

<span id="page-8-0"></span>Einstellen der Verzögerungszeit für das Scannen eines sich wiederholenden Barcodes

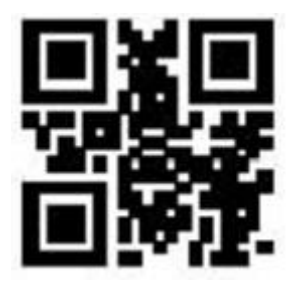

Verzögerung aktiviert

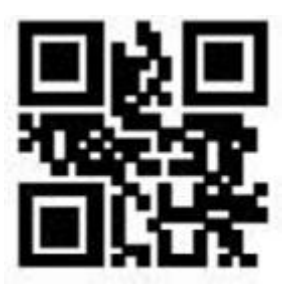

Verzögerung aus

(Standard)

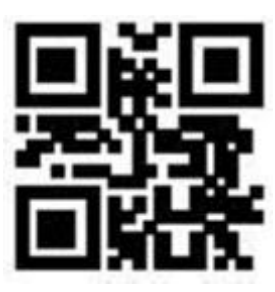

Verzögerung die ganze Zeit

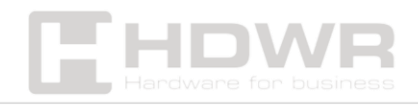

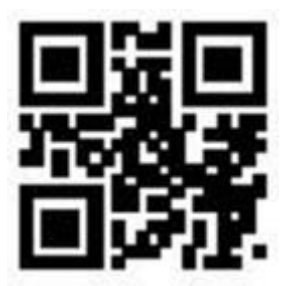

500 ms

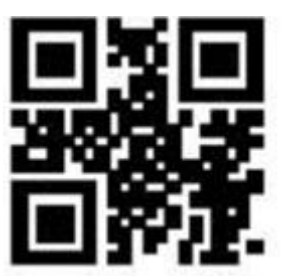

1000 ms

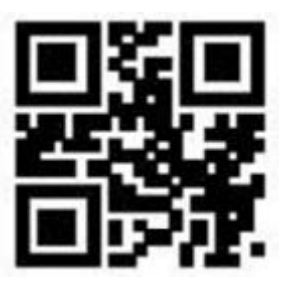

3000 ms

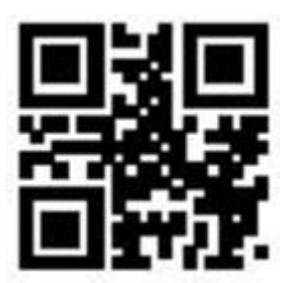

5000 ms

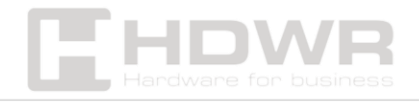

<span id="page-10-0"></span>Lichtsignal-Einstellungen

• **Hintergrundbeleuchtung**

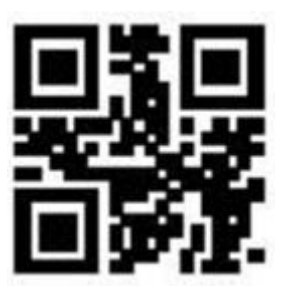

Hintergrundbeleuchtung während des Scans eingeschaltet

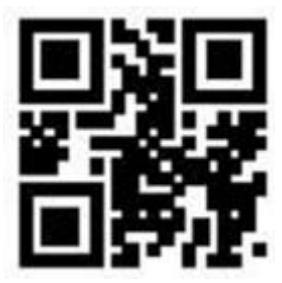

Hintergrundbeleuchtung an

Ständig

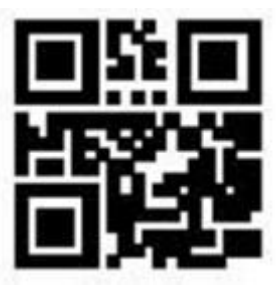

Hintergrundbeleuchtung

Arbeitsunfähig

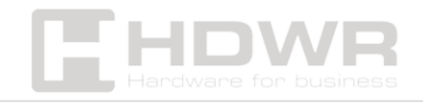

• **LED**

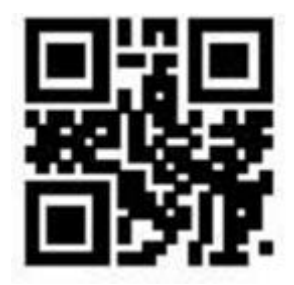

LED während

Scannen aktiviert (Standard)

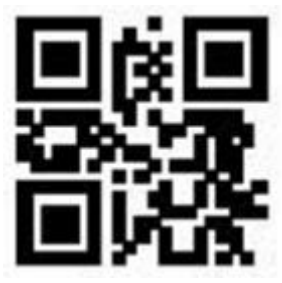

LED während

Scannen deaktiviert

• **Dativ**

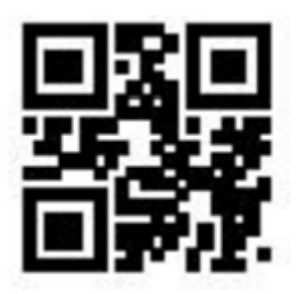

Ermöglichte

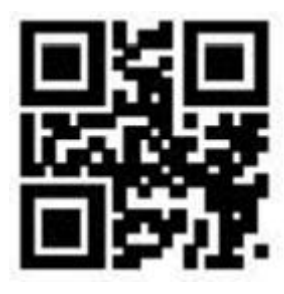

Arbeitsunfähig

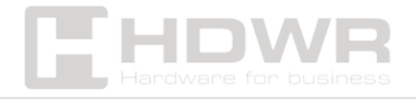

#### <span id="page-12-0"></span>Piepton-Einstellungen

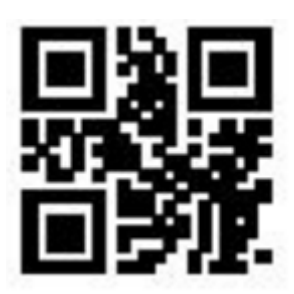

Stumm

Ermöglichte

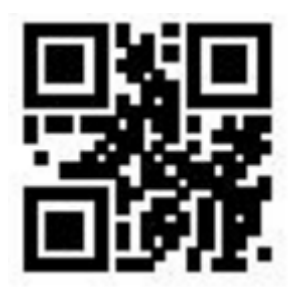

Stummschaltung aus

(Standard)

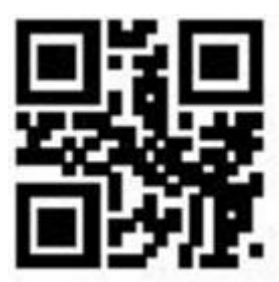

Lauter Piepton

(Standard)

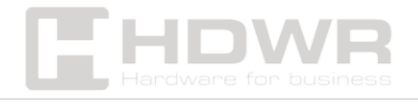

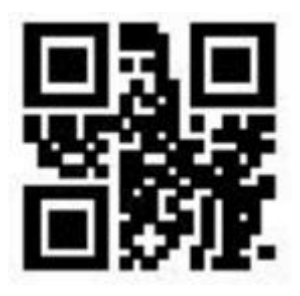

Stilles Signal

Ton

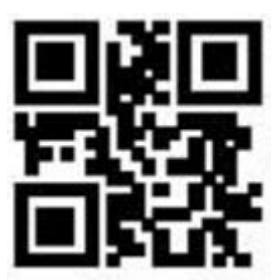

Ton während

Scannen aktiviert

(Standard)

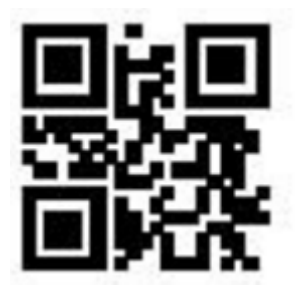

Ton beim Scannen

Arbeitsunfähig

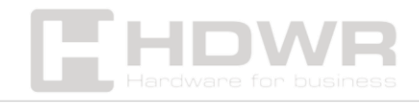

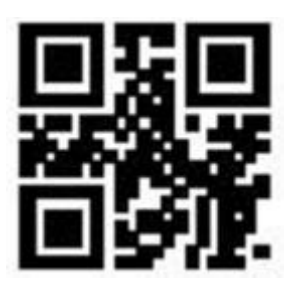

Piepton während

Start aktiviert (Standard)

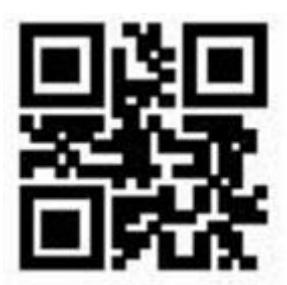

Piepton während

Start deaktiviert

<span id="page-14-0"></span>Scannen von umgekehrten Codes

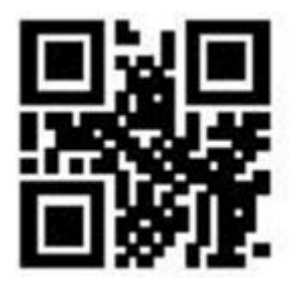

Deaktiviert (Standard)

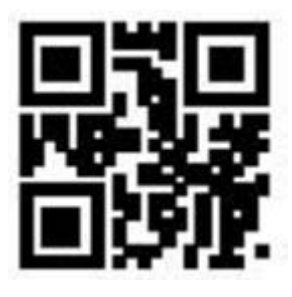

Ermöglichte

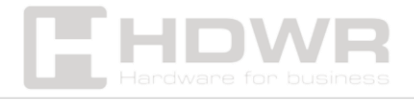

#### <span id="page-15-0"></span>Festlegen von Präfix und Suffix

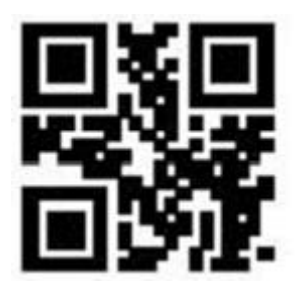

Präfix aktiviert

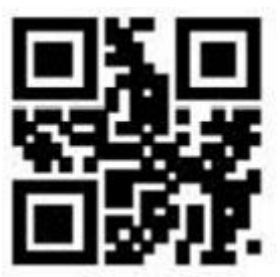

Präfix deaktiviert (Standard)

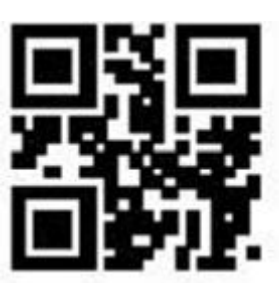

Einstellung

Präfix

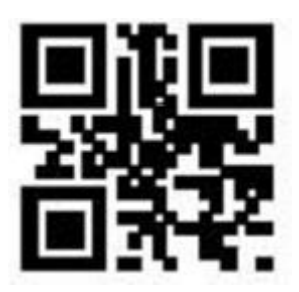

Suffix Ein

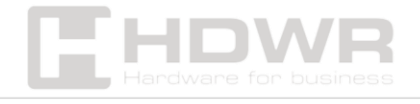

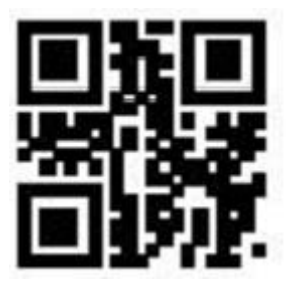

Suffix deaktiviert (Standard)

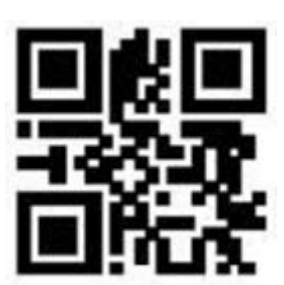

Einstellung

Nachsilbe

<span id="page-16-0"></span>Festlegen von Endzeichen

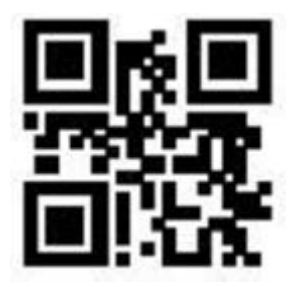

Wanderwege aus

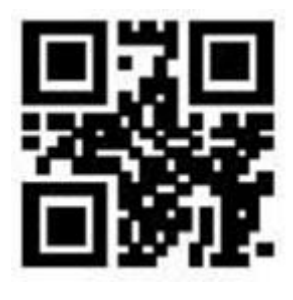

CR (Standard)

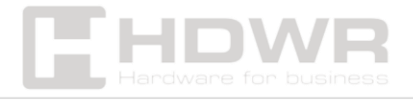

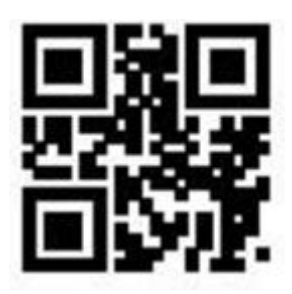

#### REGISTERKARTE

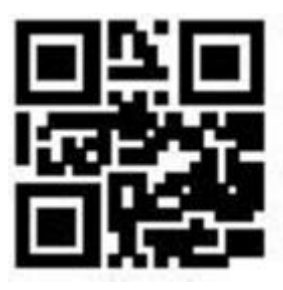

CRLF

#### <span id="page-17-0"></span>Einstellungen speichern und abbrechen

**Nachdem Sie den numerischen oder alphanumerischen Code in Anhang 1 gescannt haben, scannen Sie den Code "Speichern", um die Einstellungen zu speichern. Durch Scannen des entsprechenden Codes unten können Sie die Einstellung einer Ziffer, die gesamte Sequenz der hinzugefügten Ziffern und die aktuellen Einstellungen stornieren.**

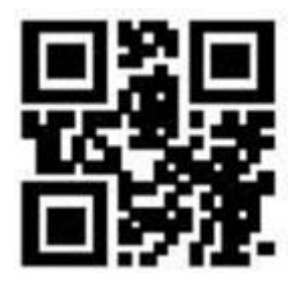

Retten

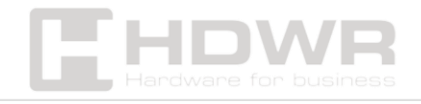

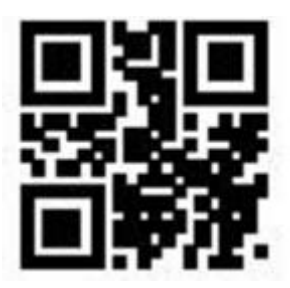

Stornieren Sie die letzte Ziffer

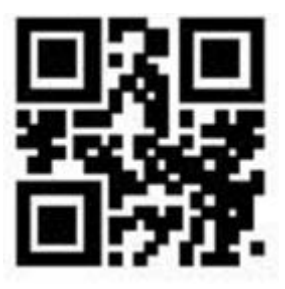

Abstempeln der gesamten Ziffernfolge

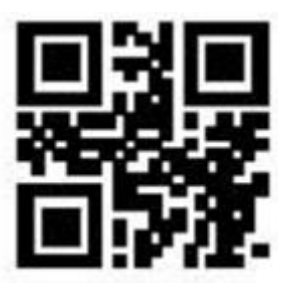

Aktuelle Einstellungen abbrechen

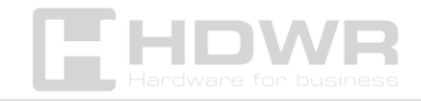

### <span id="page-19-0"></span>Anhang 1. Numerische und alphanumerische

Barcodes

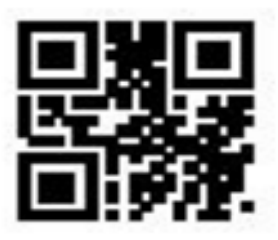

 $\mathbf 0$ 

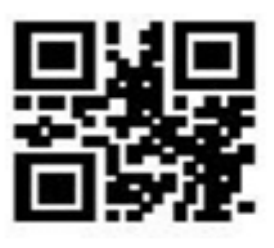

 $\overline{2}$ 

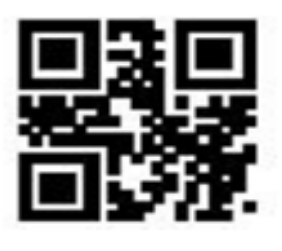

4

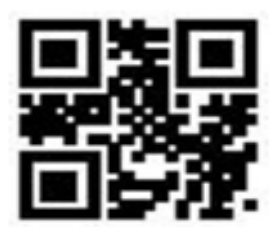

6

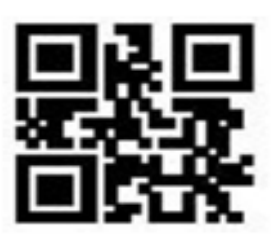

 $\mathbf 1$ 

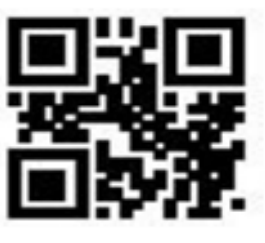

3

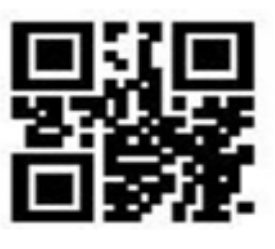

5

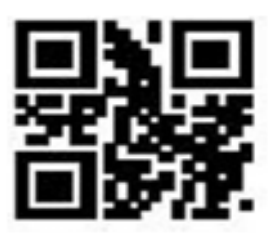

 $\overline{z}$ 

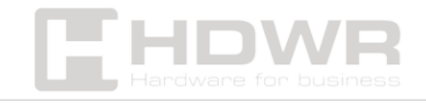

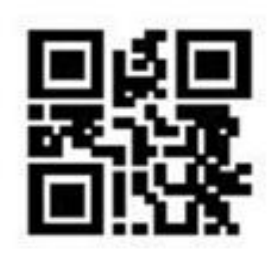

8

 $A \sim F$ 

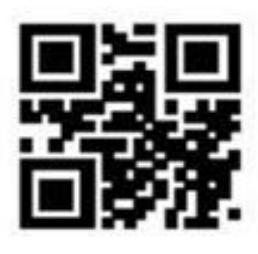

A

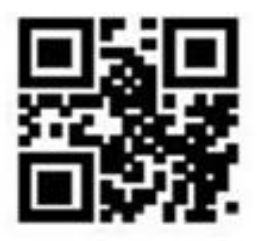

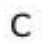

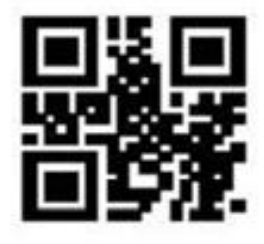

E

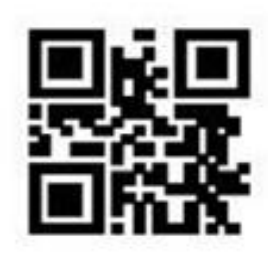

9

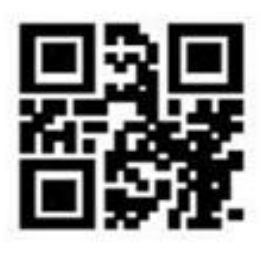

B

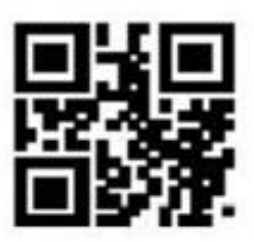

D

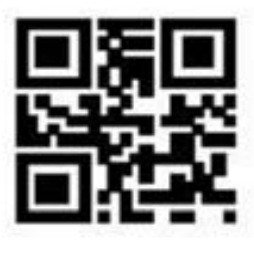

F

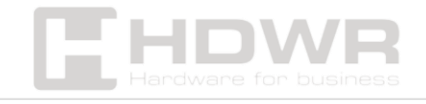

#### <span id="page-21-0"></span>Anlage 2. ASCII-Zeichentabelle

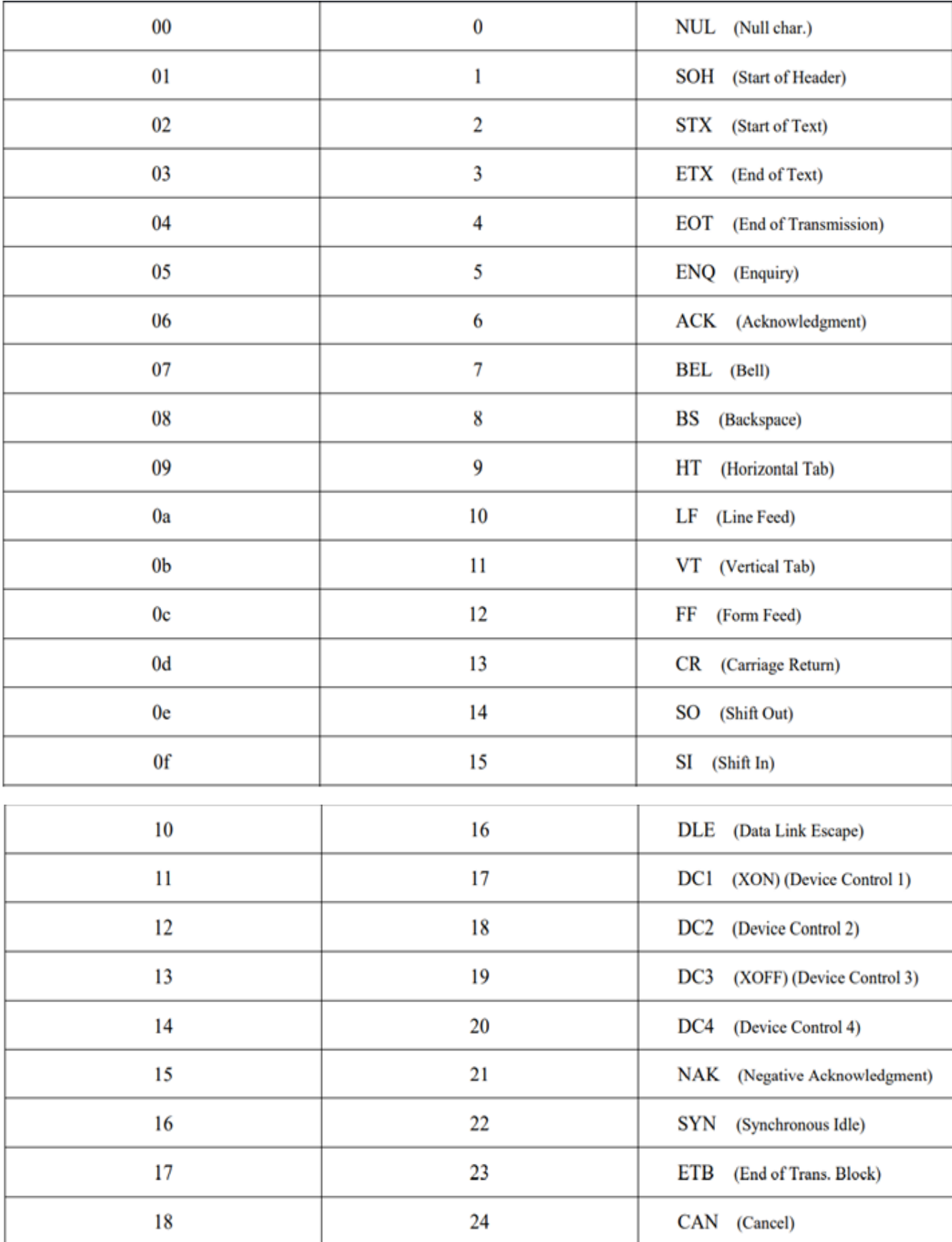

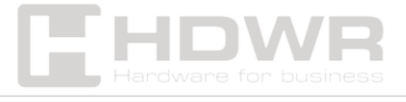

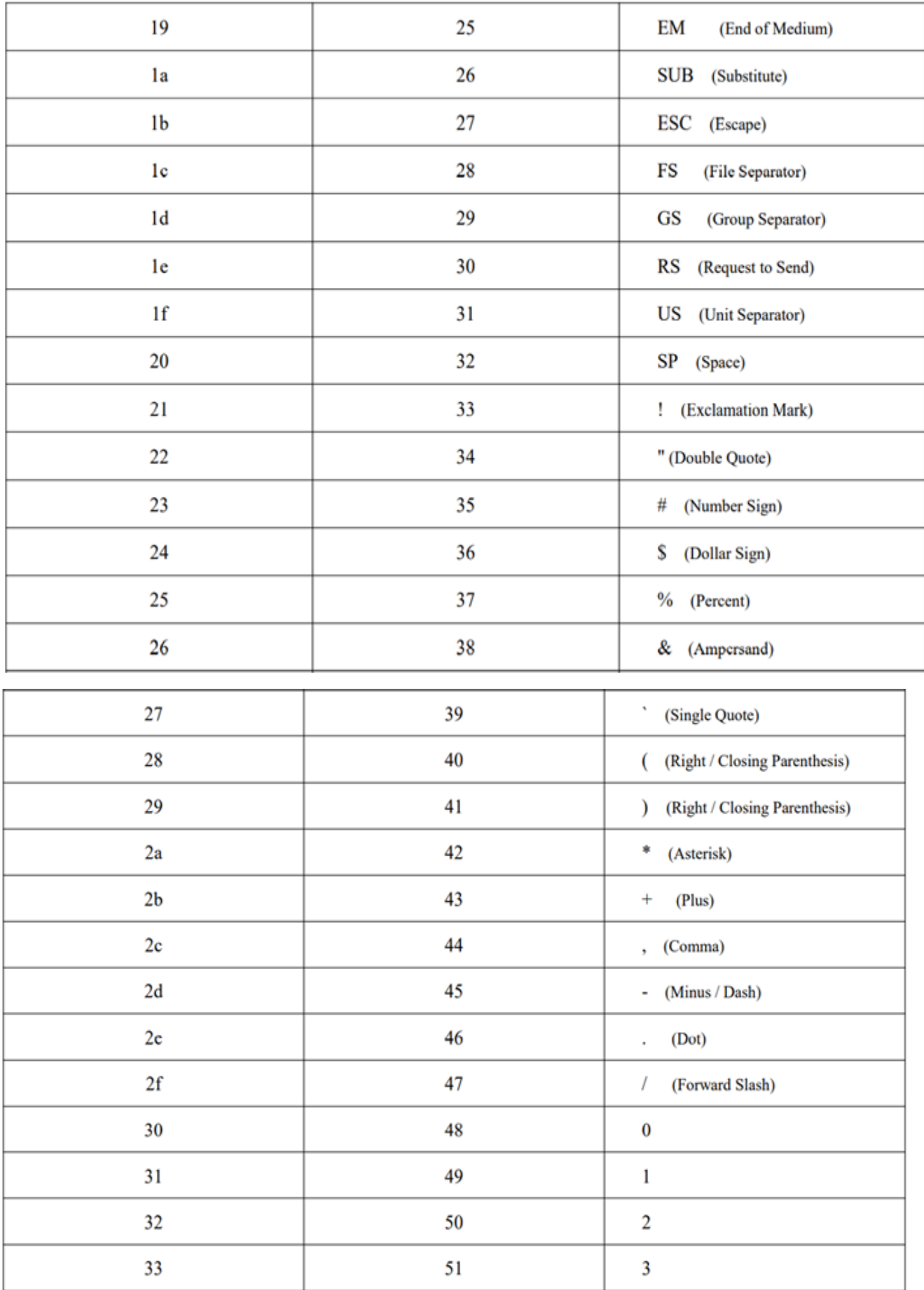

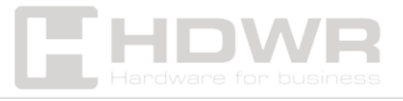

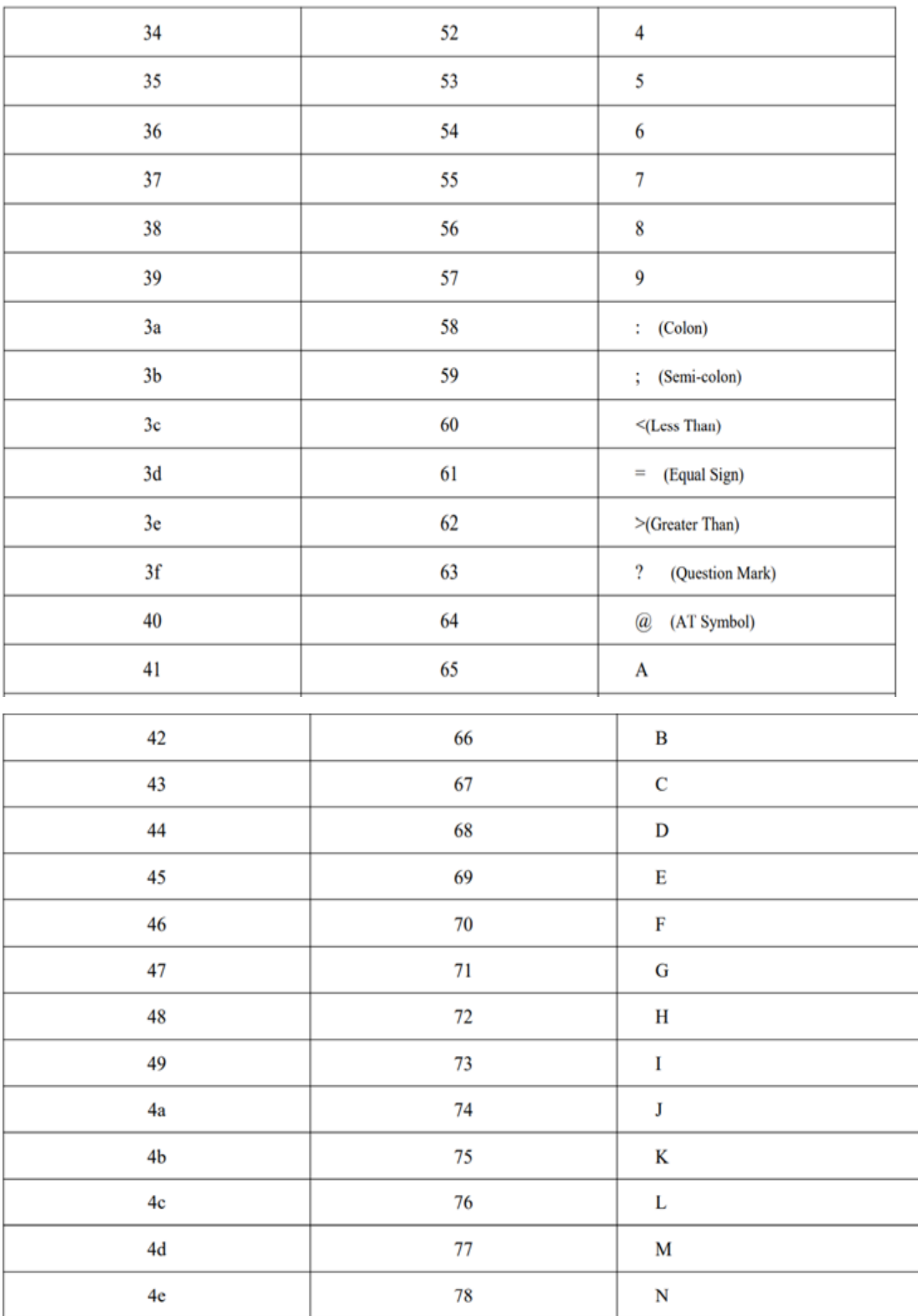

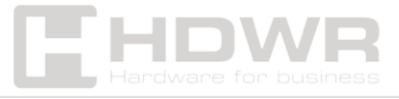

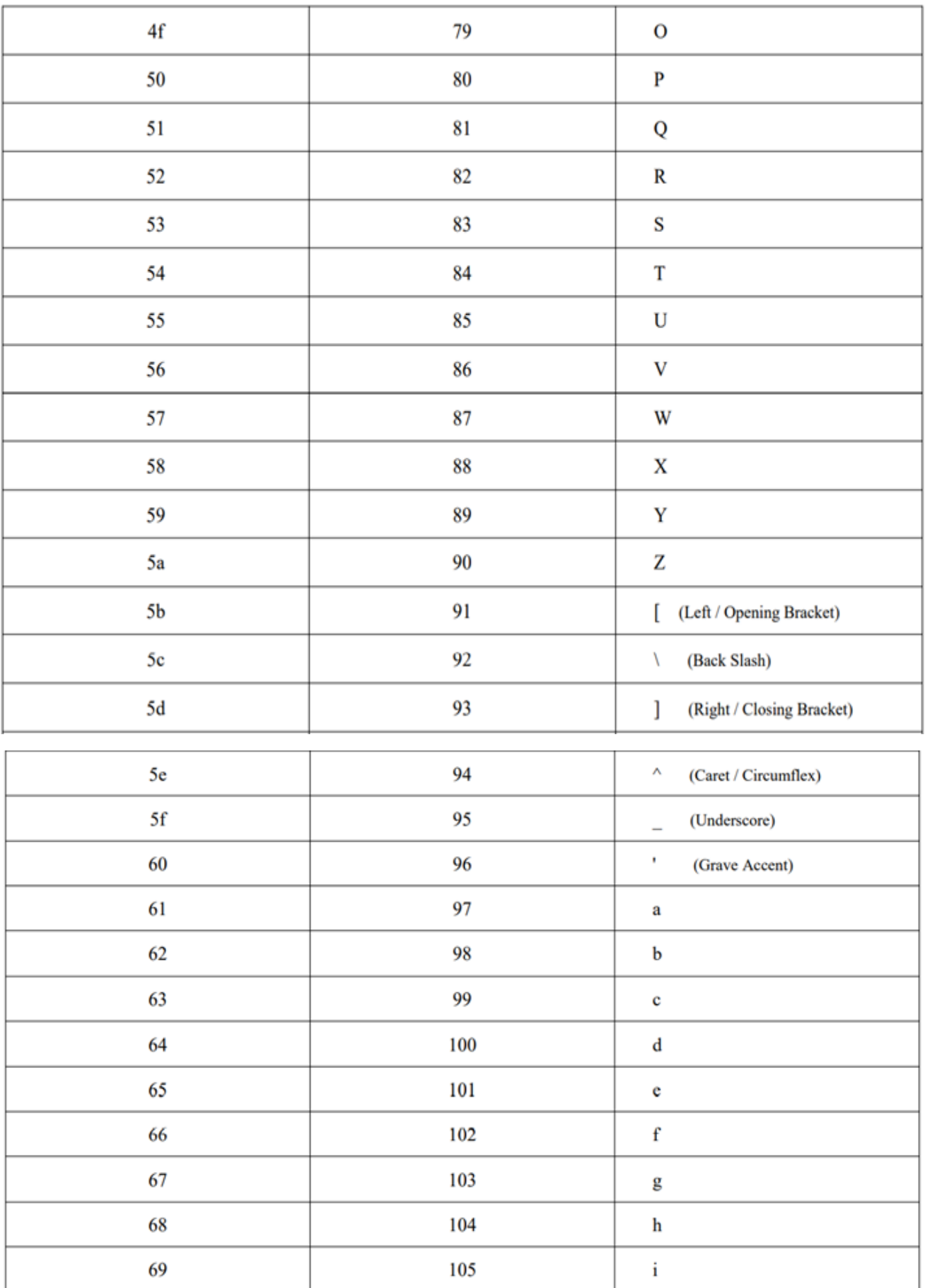

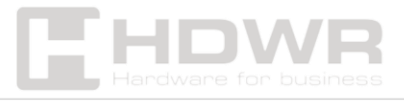

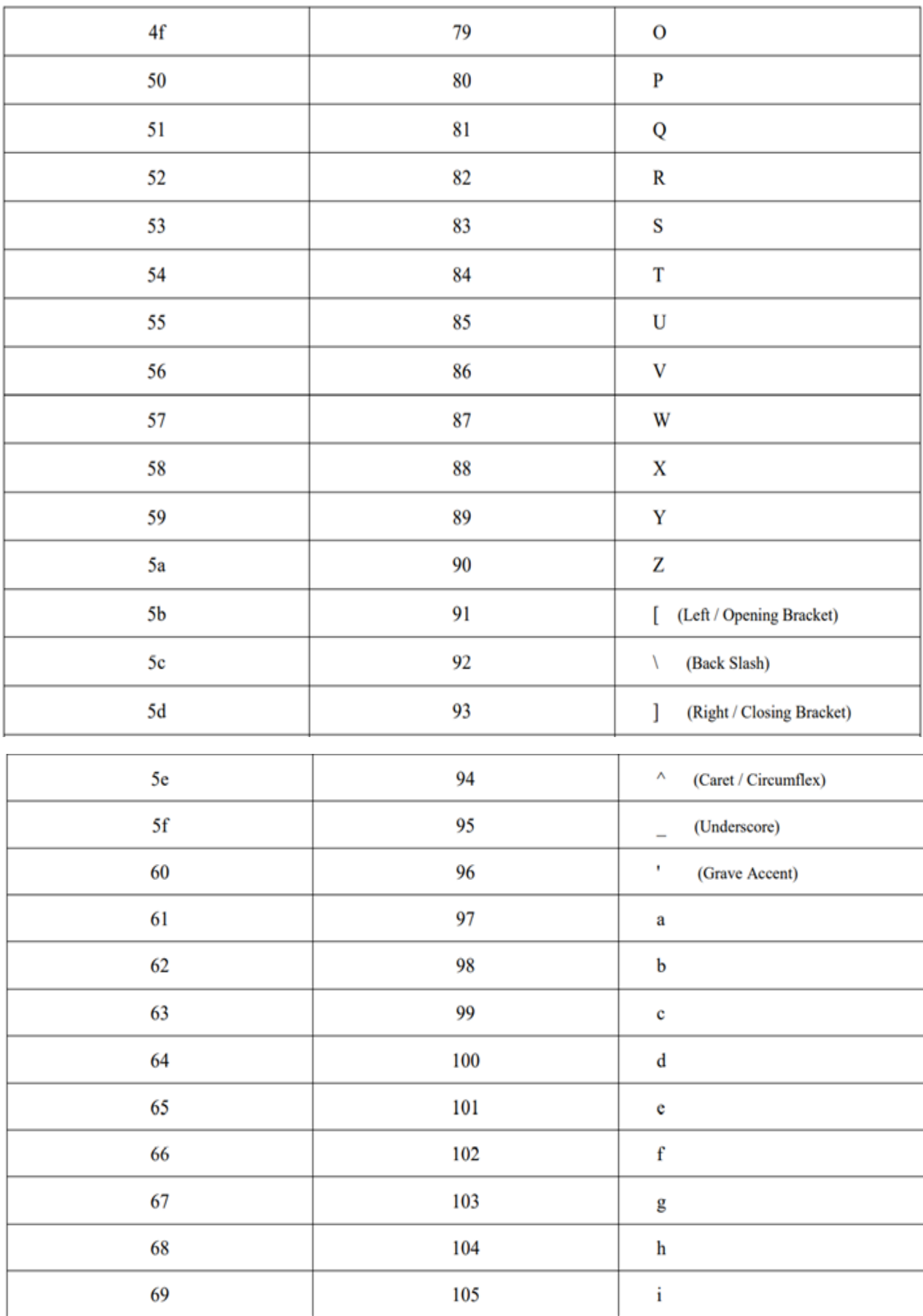

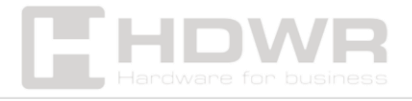

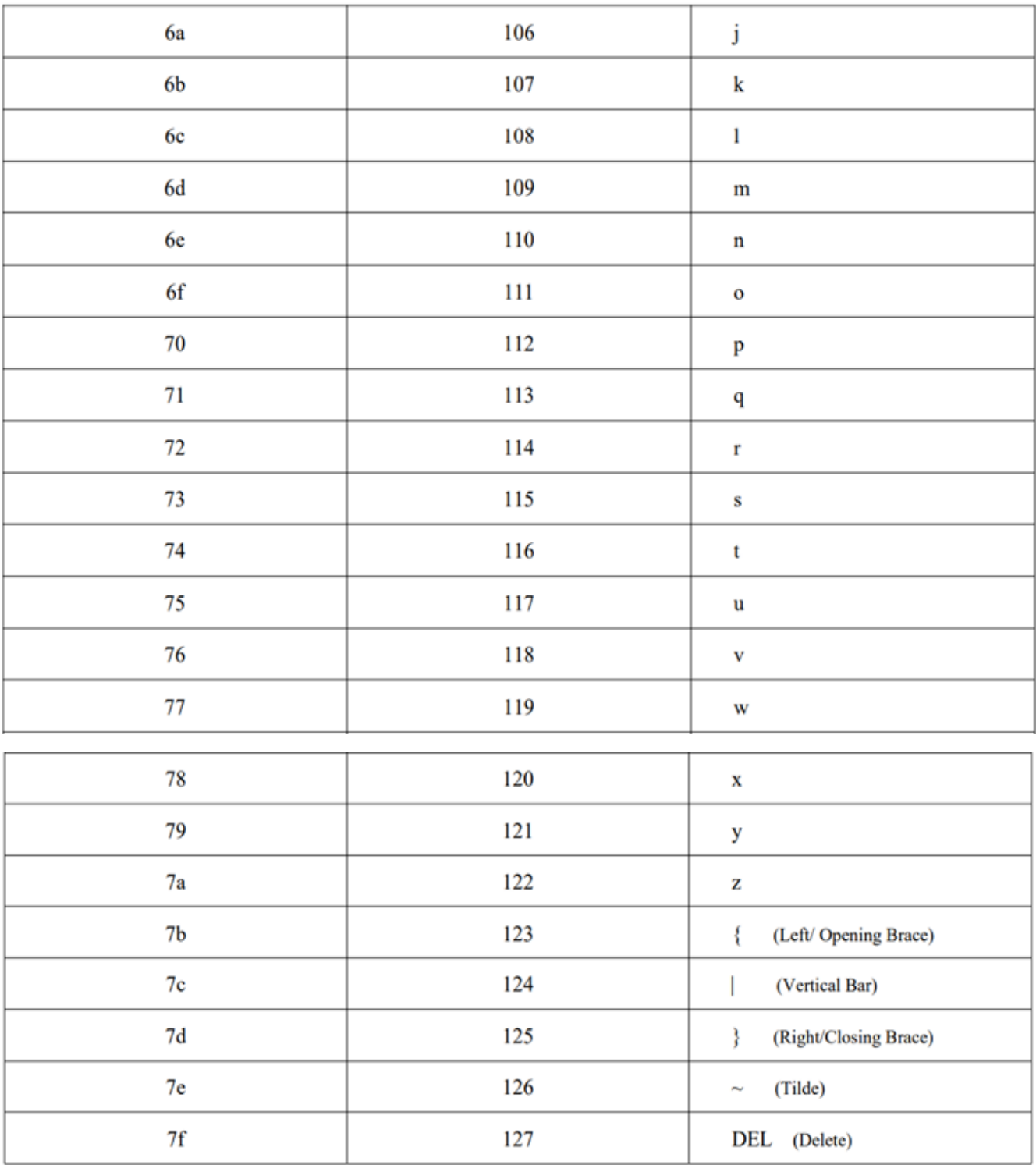

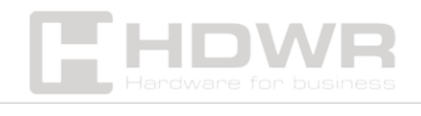